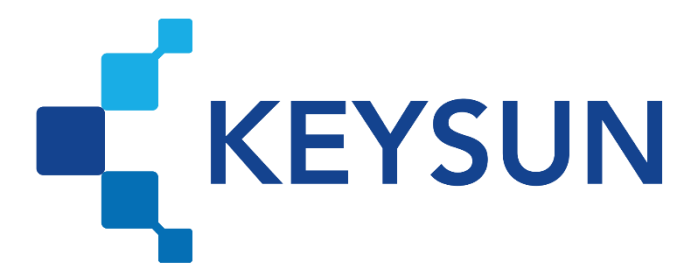

## **شرکت داده پردازی کیسان**

## **دریافت شناسه کاال / خدمت**

**فهرست**

**دریافت [شناسه کاال / خدمت 1](#page-2-0)**.............................................................................................................................................

**انتقال شناسه های کاالها و خدمات به پایگاه داده شرکت دادهپردازی [کیسان 2](#page-3-0)**.............................................

**شرکت داده پردازی کیسان دریافت شناسه کاال / خدمت**

<span id="page-2-0"></span>**دریافت شناسه کاال / خدمت**

برای «دریافت شناسه کالا یا خدمت» طبق روش های زیر اقدام کنید:

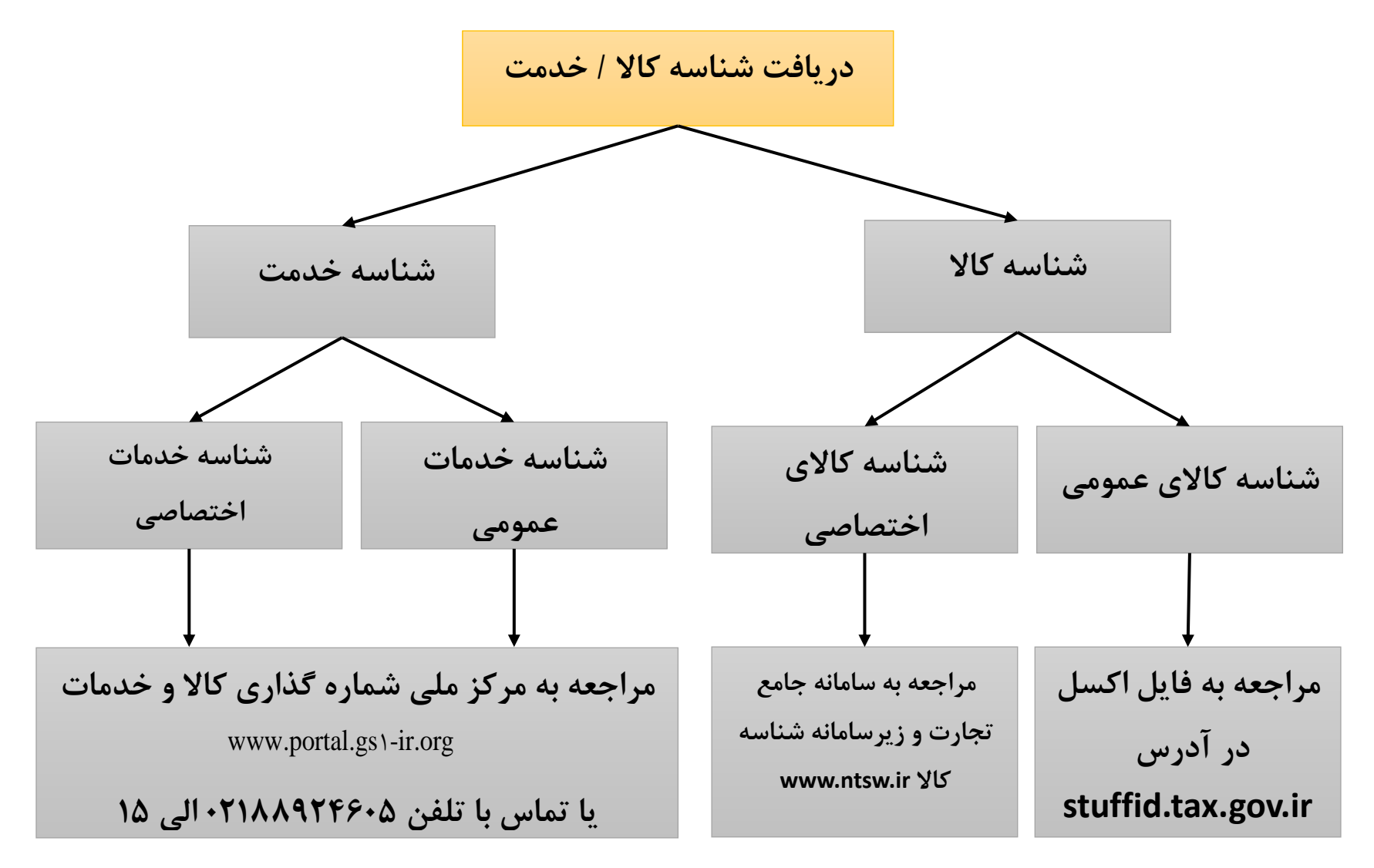

**شرکت داده پردازی کیسان دریافت شناسه کاال / خدمت**

<span id="page-3-0"></span>**انتقال شناسههای کاالها و خدمات به پایگاه داده شرکت دادهپردازی کیسان**

پس از دریافت شناسههای کالاها یا خدمات مؤدی میبایست این شناسههای کالا و خدمات را طبق فایل اکسلی که در قسمت اطالعات پایه سایت مطابق شکل زیر گذاشته شده است، دریافت نماید.

از قسمت اطلاعات پایه ، به بخش کالا / خدمات مراجعه کرده و در قسمت ورود دسته ایی مطابق تصویر می توانید فایل نم نه را دریافت نمایید.

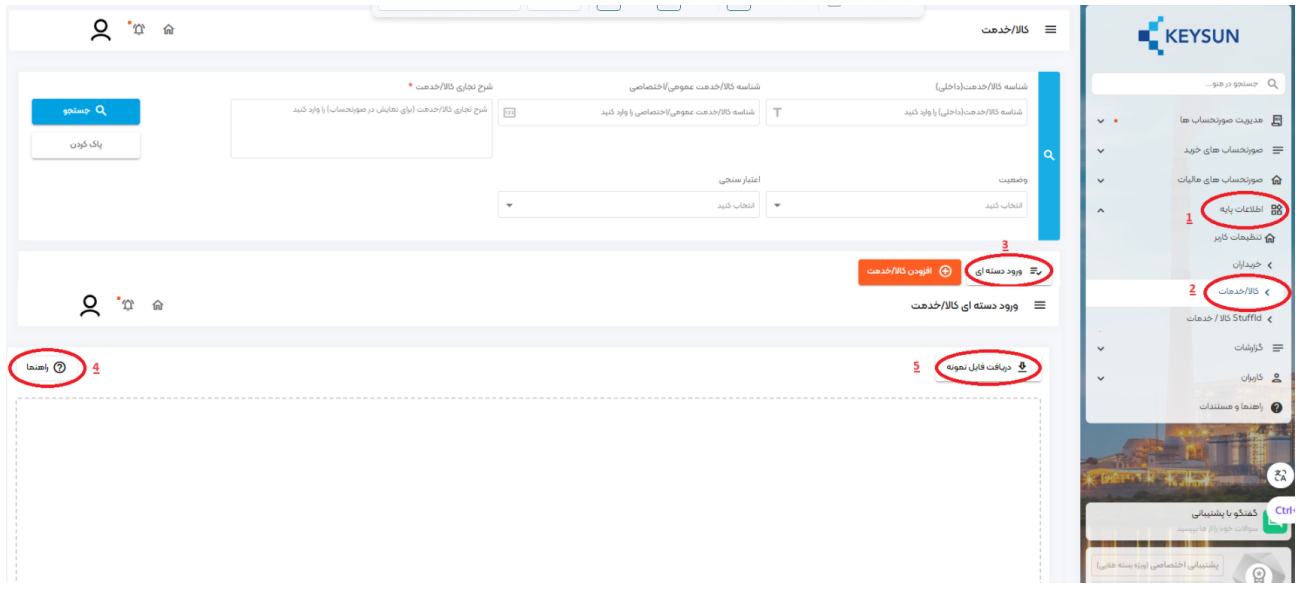

**شرکت داده پردازی کیسان دریافت شناسه کاال / خدمت**

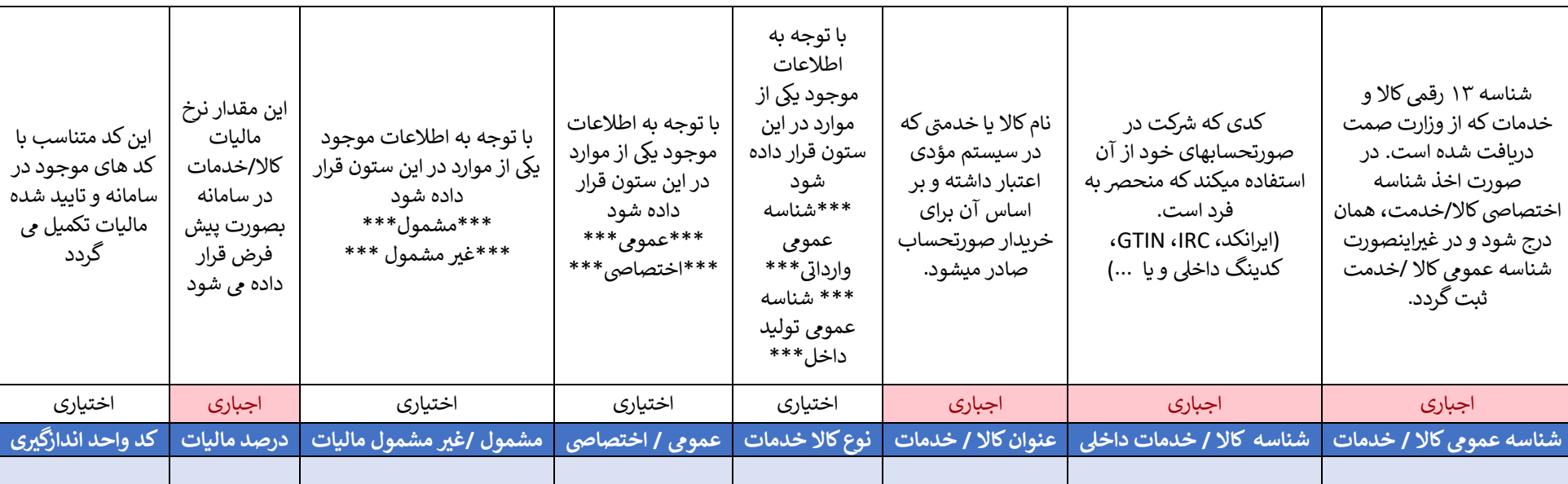

پس از دریافت فایل نمونه، میبایست جدول مربوطه طبق راهنمای زیر تکمیل شده و در سایت بارگذاری گردد.